# **Student Notifications for Emails and Mobile Phone**

Log into Student Backpack a[t https://gcsbackpack.com](https://gcsbackpack.com/)

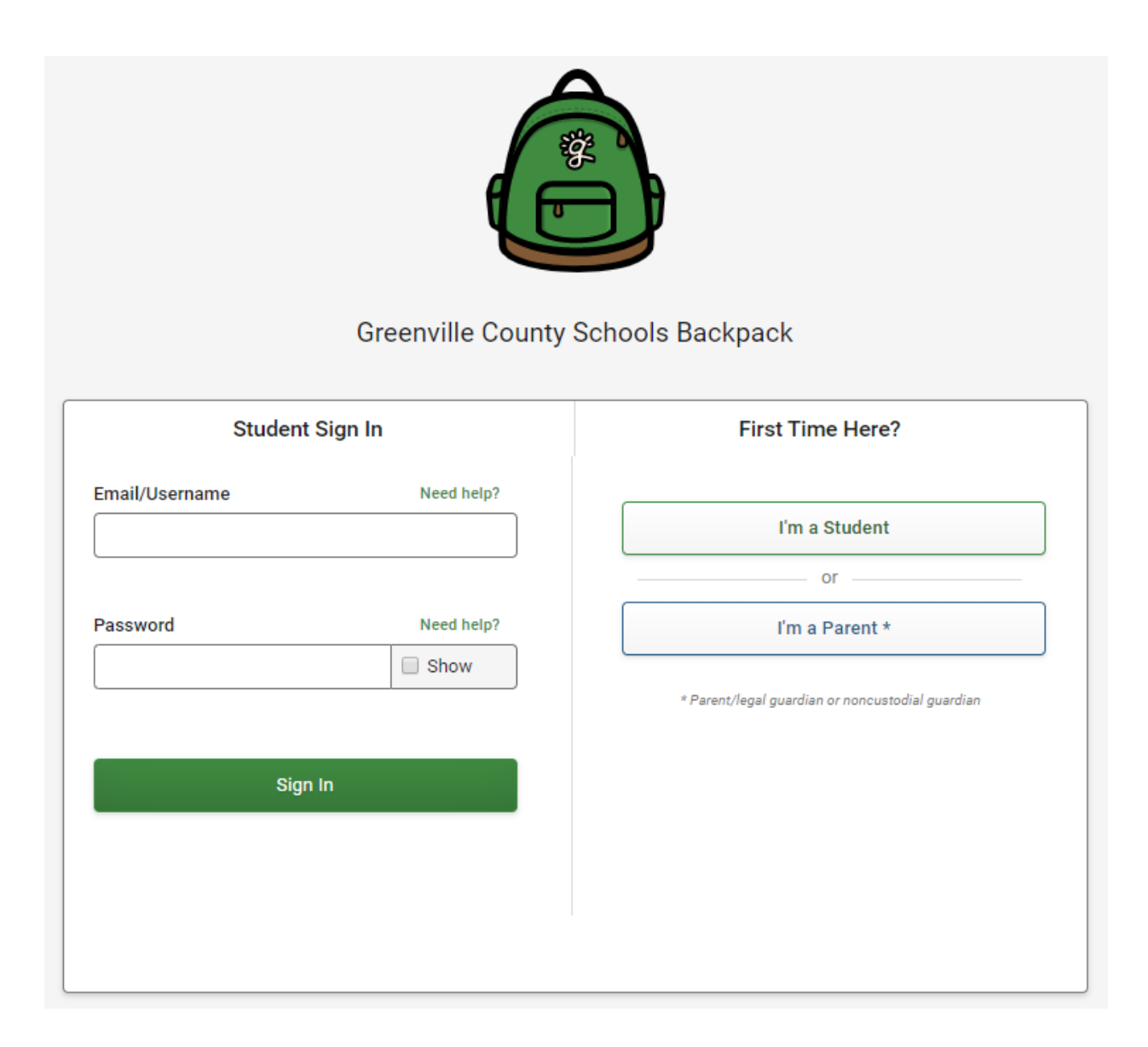

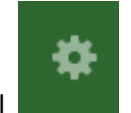

Click the Cog Wheel in the top right hand corner. This will take you to the My Account

Settings screen.

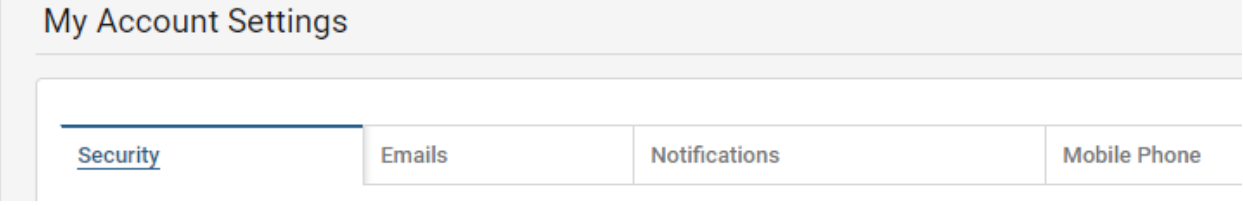

# You can add another email address to have your Notifications sent to for you.

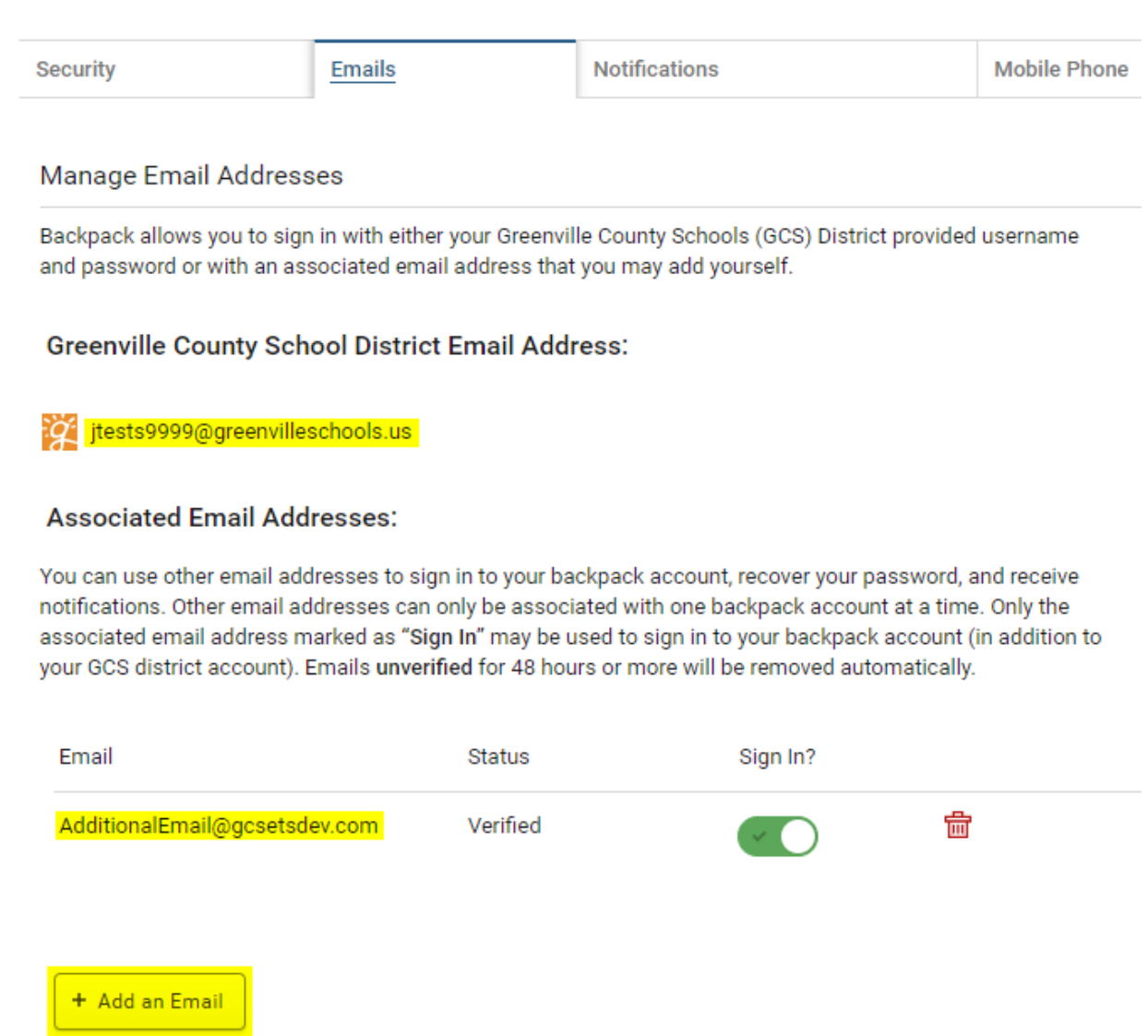

When you click on the "Add an Email", you will be taken to a new screen where you can enter another email address and then click the **green** "Add Email" button.

Add an Email Address to your Account

Associate a new Email Address

Enter email address

Adding an associated email requires you to first confirm it by clicking on a link in a verification email we will send to you aftering you click "Add Email" below.

Cancel

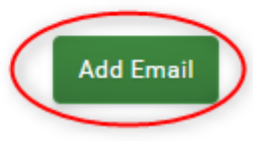

Click on the Mobile Phone tab. If you have already added a Mobile Phone Number,you will see it on this screen. If you want to add another Phone Number, click the Edit button.

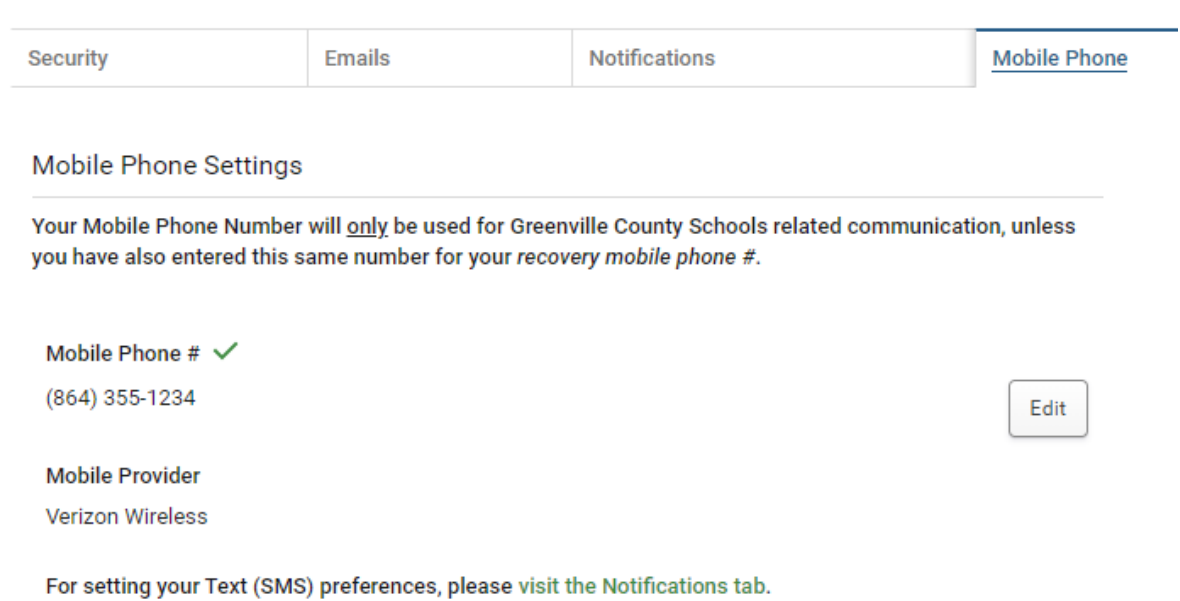

Please note: To select what Notifications you wish to send to your Mobile Phone, please go to the Notifications tab.

## Once you click Edit button, you will see this screen.

## **Mobile Phone Number**

(864) 355-1234

## **Mobile Provider**

Note: If your mobile provider is not listed, then at this time backpack does not support sending text (SMS) messages to your mobile phone number.

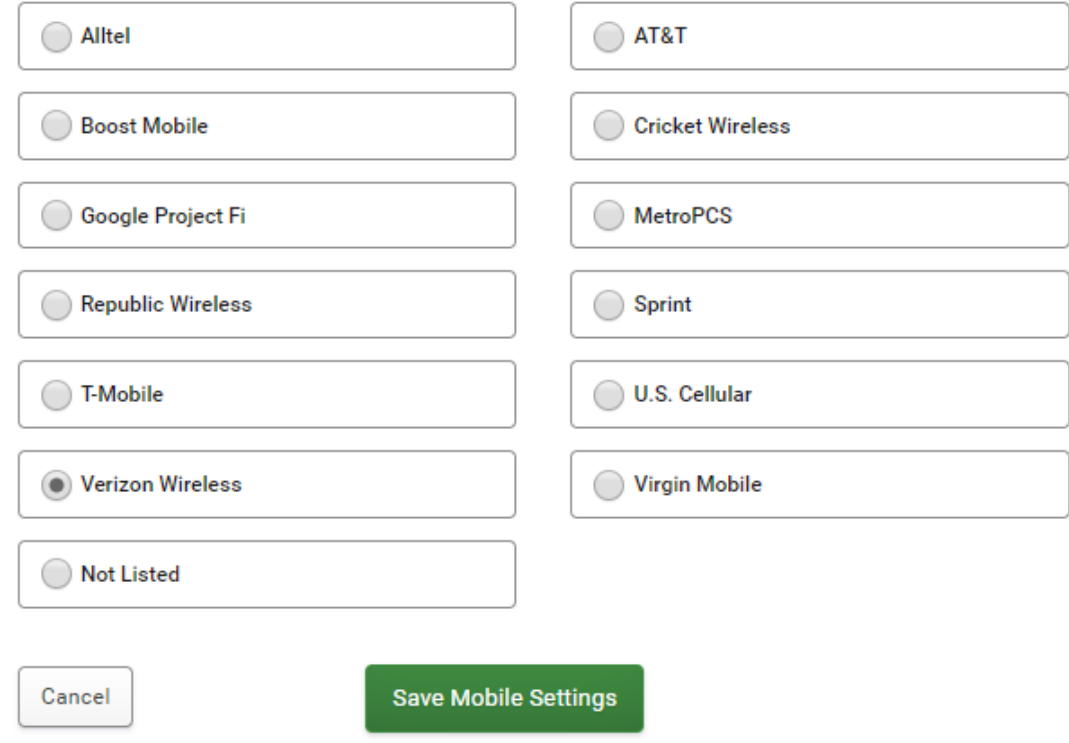

Enter your mobile number and select Mobile Provider and click the **green** Save button.

## Once you have added an email address, click on Notifications tab. As you can see, you can select what Notifications go to your email and phone account. Toggle the Notifications on or off.

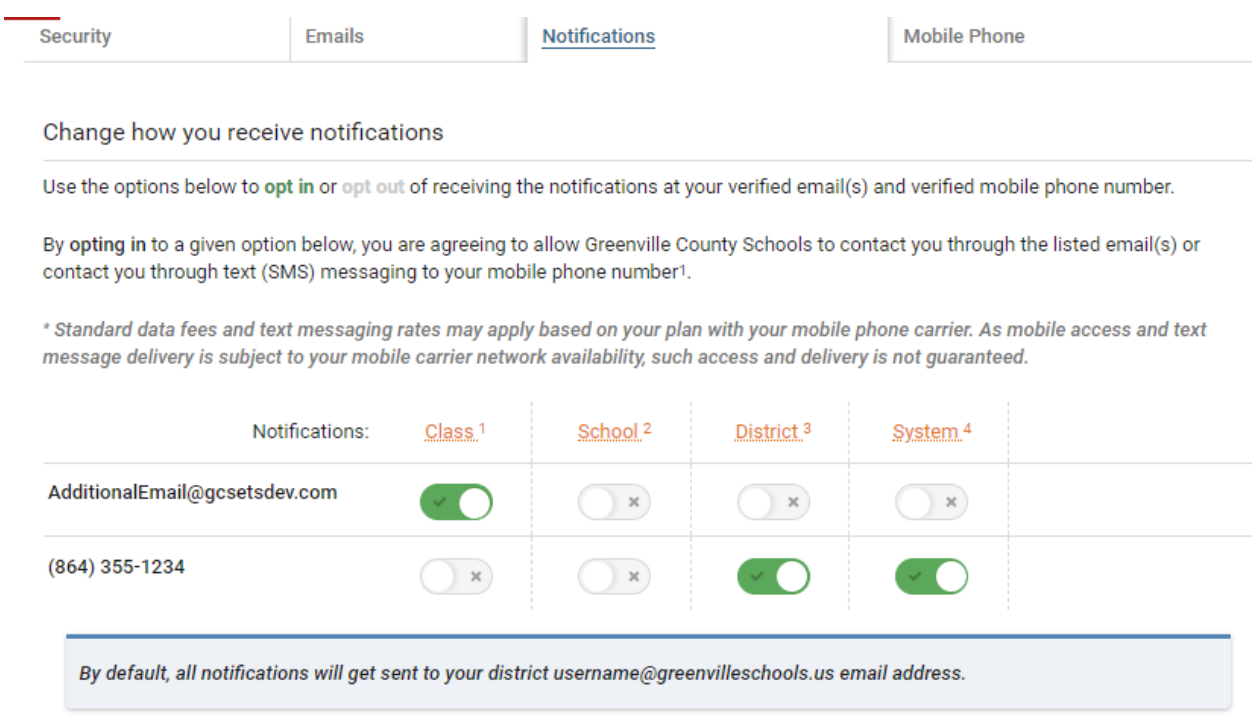

### <sup>1</sup> Class Notifications

Notifications that get sent by your teacher to your class.

#### <sup>4</sup> System Notifications

Notifications that get sent by backpack or other Greenville County Schools systems. These are typically automated notifications.

#### <sup>2</sup> School Notifications

Notifications that get sent by the school you attend.

#### <sup>3</sup> District Notifications

Notifications that get sent to the whole school district. Examples include school closures or similar notices.